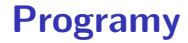

- Gnuplot
- LATEX
- **LATEX-TikZ**

准

K ロ ▶ K 個 ▶ K 君 ▶ K 君 ▶ ...

## Gnuplot

 $\leftarrow$   $\Box$ 

→ (唐) → (唐)

- hlavní stránka: www.gnuplot.info
- dokumentace: www.gnuplot.info/documentation.html
- příklady: gnuplot.sourceforge.net/demo $-5.0/$
- $\bullet$  matematické funkce
- experimentální data

## Příkaz - test

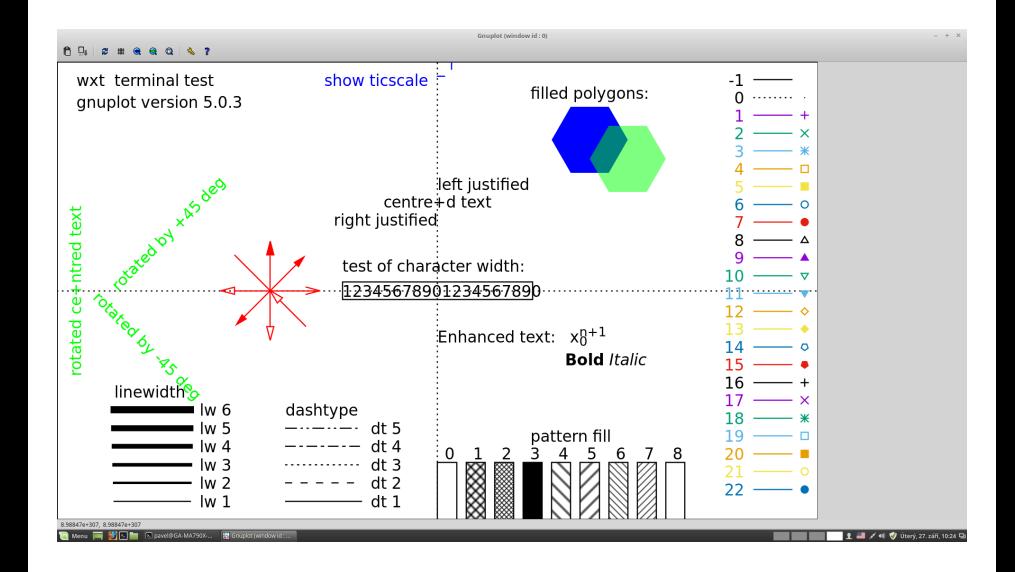

G

#!/usr/bin/gnuplot -persist set terminal pdfcairo enhanced color solid set terminal pdfcairo font "Helvetika,12" set terminal pdfcairo linewidth 3 set output "test.pdf" plot  $2*sin(x)$ 

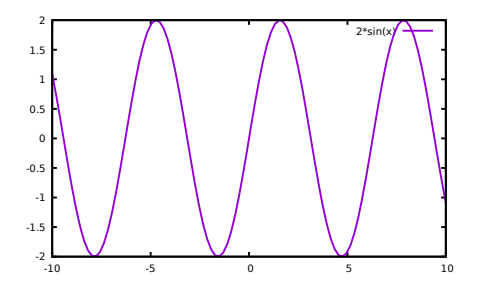

 $\leftarrow$   $\Box$   $\rightarrow$ 

∢ ⊕

Э× - 4 周り ă

```
#!/usr/bin/gnuplot -persist
set terminal pdfcairo enhanced color solid
set terminal pdfcairo font "Helvetika,12"
set terminal pdfcairo linewidth 3
set output "test.pdf"
unset key
set grid
set title "Nadpis"
set xlabel "X"
set ylabel "Y"
plot 2*sin(x)
```
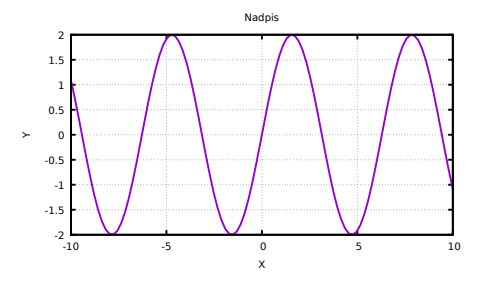

 $\leftarrow$   $\Box$   $\rightarrow$ 

ă

Э× - 4 (重) >

```
#!/usr/bin/gnuplot -persist
set terminal pdfcairo enhanced color solid
set terminal pdfcairo font "Helvetika,20"
set terminal pdfcairo linewidth 3
set output "test.pdf"
unset key
set grid
set title "Čeština, mocnina 10^{-25}"
set xlabel "index P_{-} {tr}"
set ylabel "{ /Symbol abl }"
plot 2*sin(x)
```
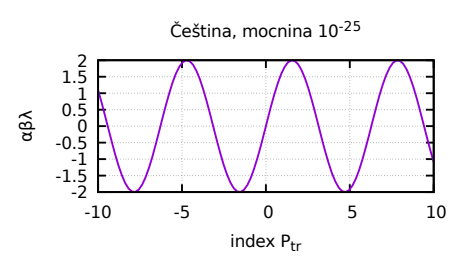

4 0 8

- 4 (重) >

```
#!/usr/bin/gnuplot -persist
set terminal pdfcairo enhanced color solid
set terminal pdfcairo font "Helvetika,12"
set terminal pdfcairo linewidth 3
set output "test.pdf"
unset key
set grid
set label "NO"at 5,1 font "Helvetika,20"
set arrow from 5,0.5 to -5,-1
set title "Čeština, mocnina 10\hat{\{-}25\}"
set xlabel "index P<sub>-</sub> {tr}"
set ylabel "
{ /Symbol abl
}
"
plot 2*sin(x)
```
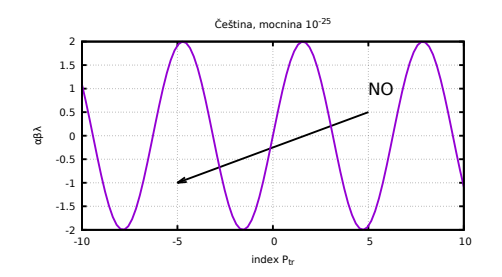

4 0 8

ミャッチャ

```
#!/usr/bin/gnuplot -persist
set terminal pdfcairo enhanced color solid
set terminal pdfcairo font "Helvetika,12"
set terminal pdfcairo linewidth 3
set output "test.pdf"
set grid
set xlabel "čas [s]"
set ylabel "tlak [Pa]"
set key left
set xrange [-5:110]
set yrange [20:850]<br>plot "VAKP5-01.DAT"
                          using ($1):($2*133.2) title "A" with
lines,/<br>"VAKP5-02.DAT"
"VAKP5-02.DAT" using ($1):($2*133.2) title "B"with lines,/
"VAKP5-03.DAT" using ($1):($2*133.2) title "C"with lines,/
"VAKP5-04.DAT" using ($1):($2*133.2) title "D"with lines,/
                     u (\overline{51}):(\overline{52*133.2}) t "E"w l
```
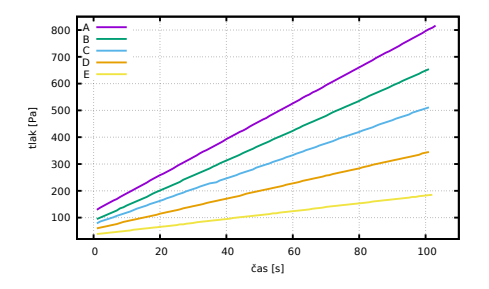

イロメ イ御 メイモメ イモメ

G

#!/usr/bin/gnuplot -persist set terminal pdfcairo enhanced color solid set terminal pdfcairo font "Helvetika,20" set terminal pdfcairo linewidth 3 set output "test.pdf" unset key set xlabel "tlak [Pa]" set ylabel "kolektorový proud [nA]" set format x "%.1e"  $Ie = 0.5e-3$  #proud elektronu [A]

plot 'ion1.dat' using (\$1\*100):(\$2\*Ie\*1000000000) w lp pt 5 ps

1.5 lt 7 lw 1.5

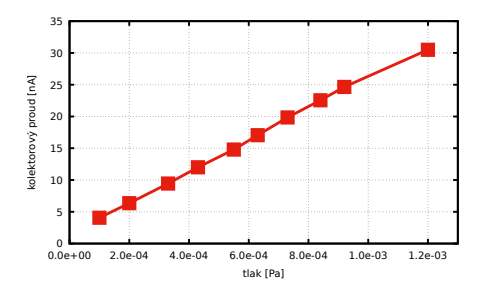

イロン イ何 メ イヨン イヨン

G

```
set xlabel "tlak [Pa]"
set ylabel "kolektorový proud [nA]"
unset key
set xrange [0:0.0013]
set format x "%.1e"
I_e = 0.5e-3\ln(1(x)) = a1^*x + b1-1b1=1fit \text{lin1}(x) 'ion1.dat' using (\text{$1*100}):(\text{$2*]e) via a1,b1
set title sprintf("Konstanta manometru %.4f [1/Pa] pro proud
elektronů %.2f [mA]",a1*100,le*1000)
set label sprintf("%.4e *x + %.4e", K,b1) at 0.0004,30
plot 'ion1.dat' using ($1*100):($2*Ie*1000000000) w p,
lin1(x)*1000000000
```
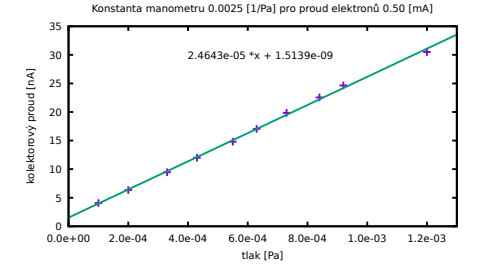

メロメ メ御 メメミメメミメ

ă

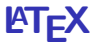

- hlavní stránka: www.latex-project.org/
- dokumentace: www.latex-project.org/help/documentation/ J. Rybička: KTEX pro začátečníky, Konvoj 1995
- příklady: internet, dokumentace, ...
- článek, kniha, DP, BP, skripta, poster, přednáška, protokoly, ...
- integrovaná prostředí TeXstudio, TeXmaker,...
- $\bullet$  formát obrázků png, jpg, eps, pdf

## **Texstudio**

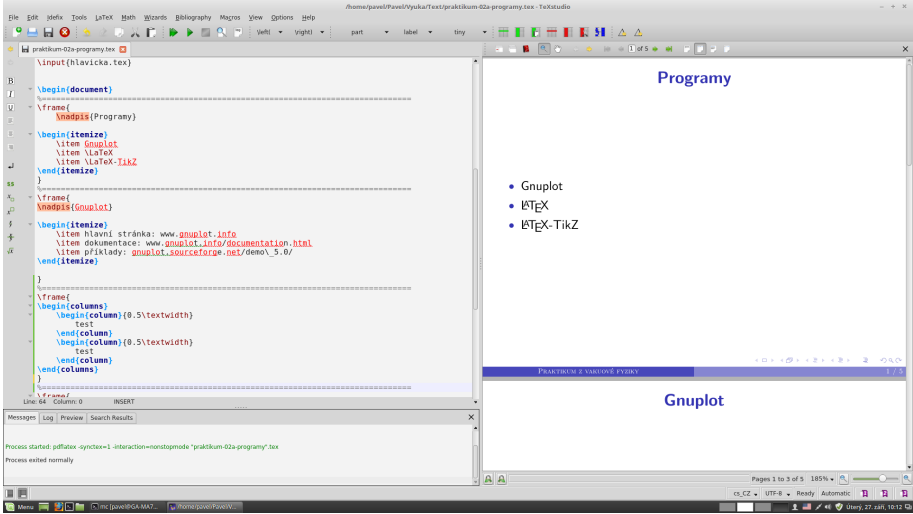

メロメ メタメ メミメ メミメン 老

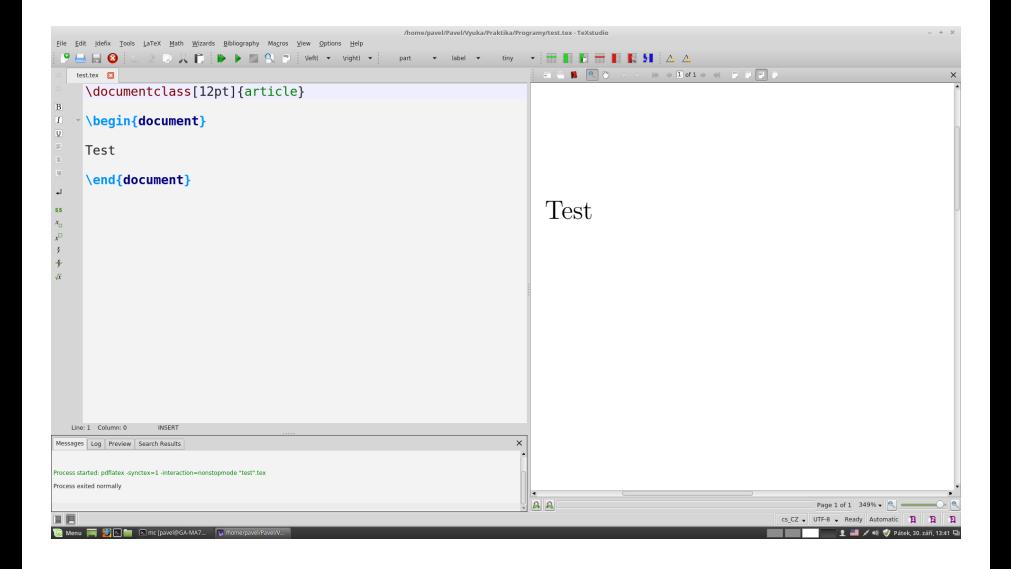

メロトメ 御 トメ 君 トメ 君 トッ 君

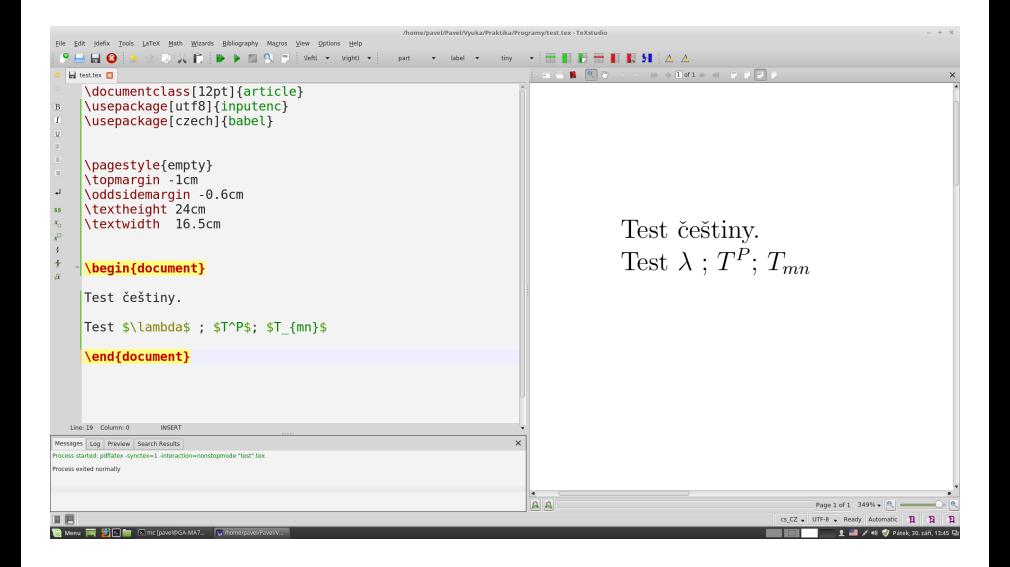

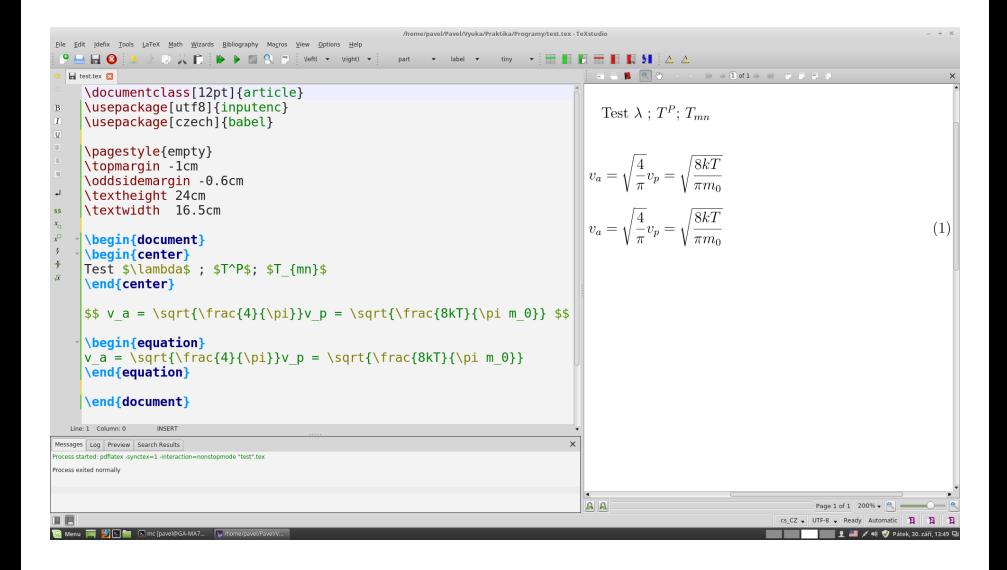

メロメ メ御 メメミメメミメ

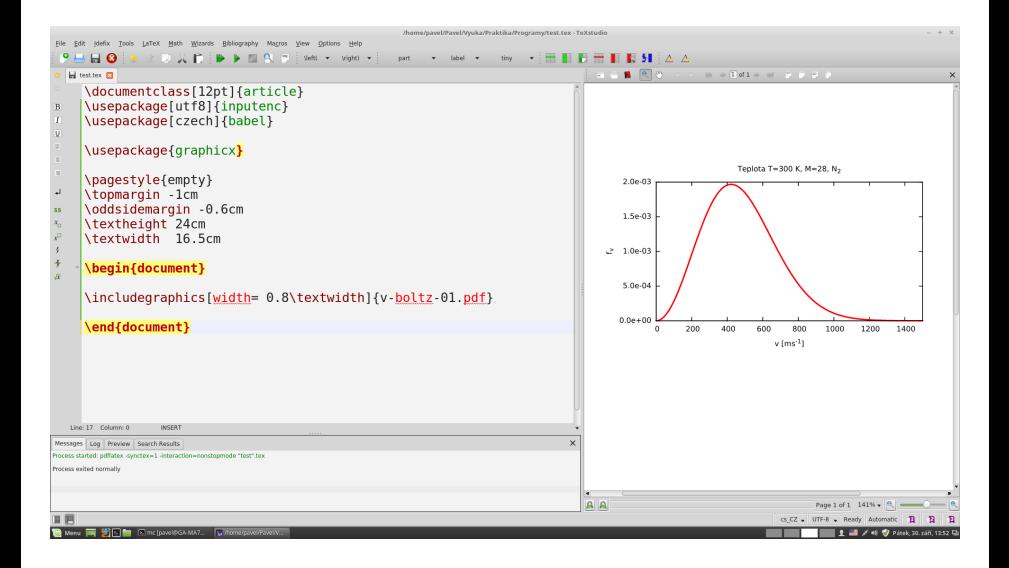

イロン イ何 メ イヨン イヨン

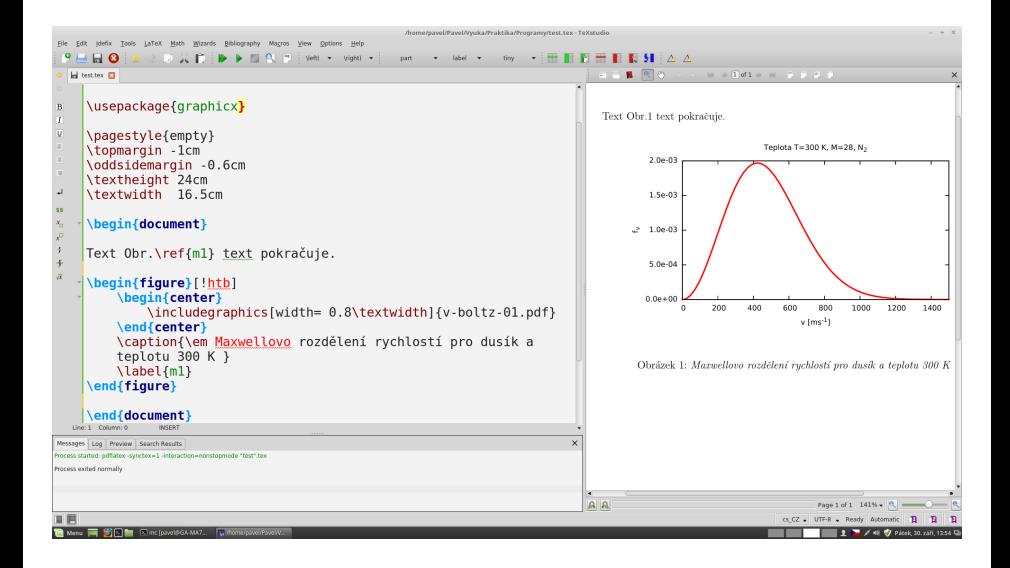

イロン イ何 メ イヨン イヨン

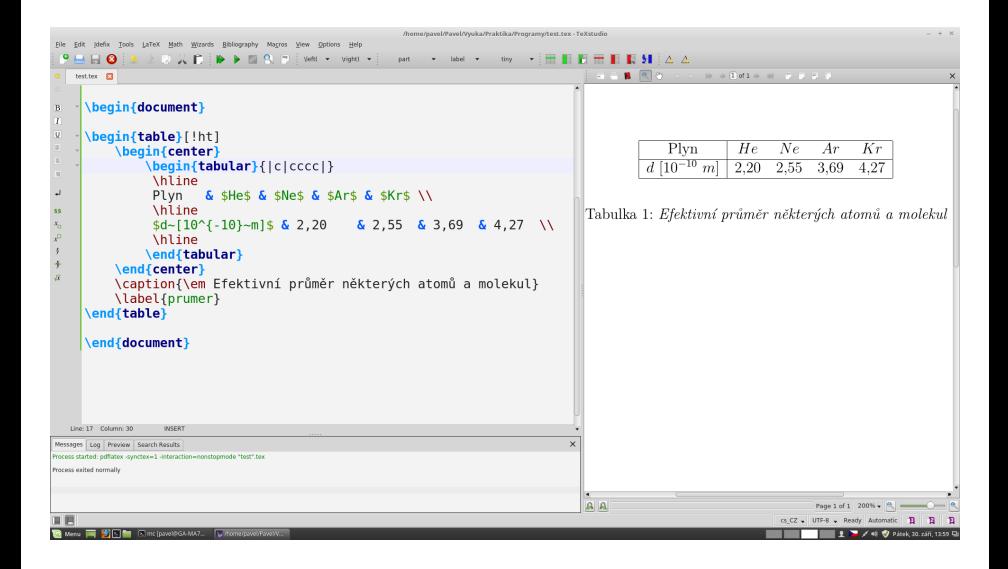

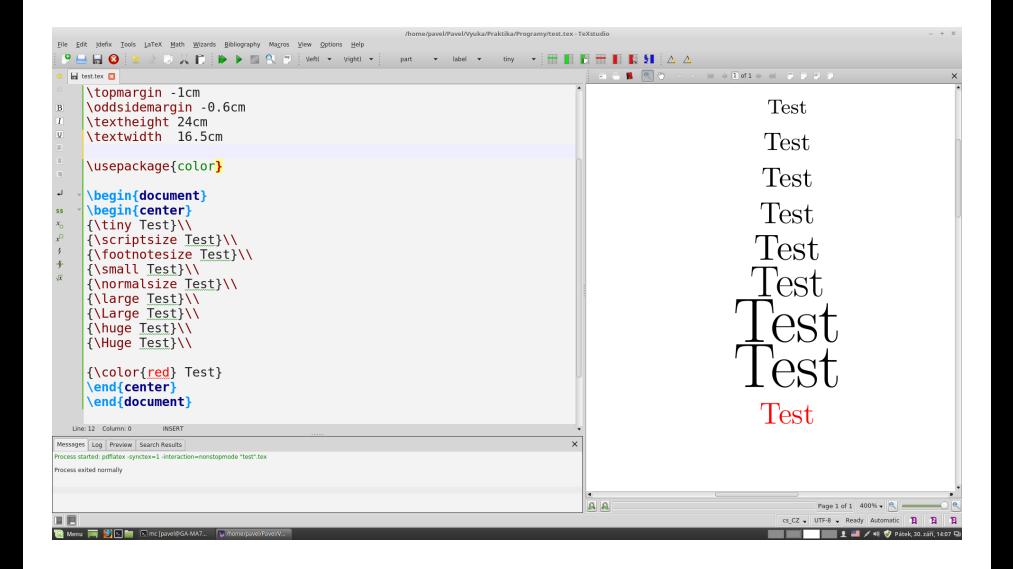

メロメ メ御 メメミメメミメ

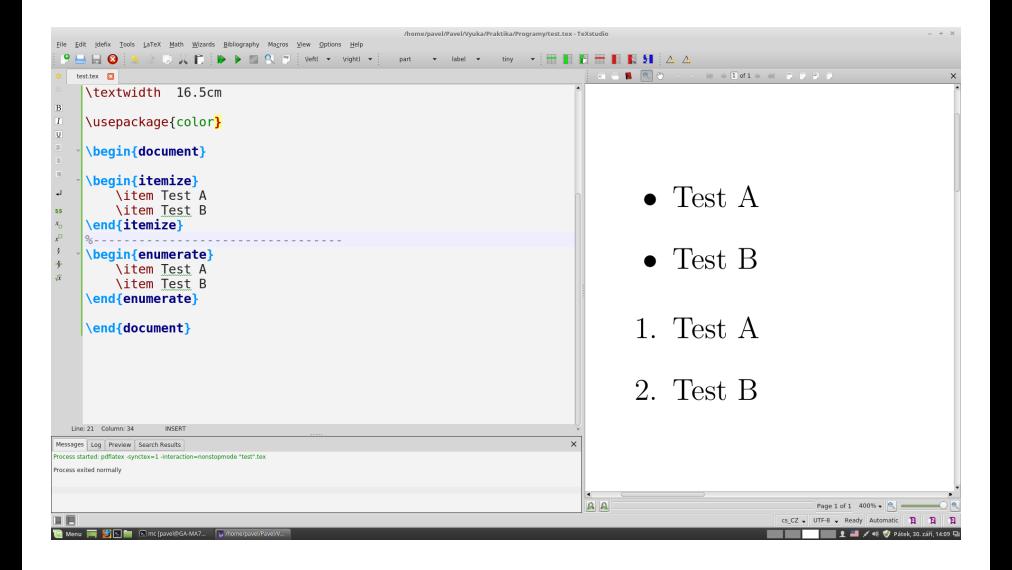

 $\Rightarrow$ 

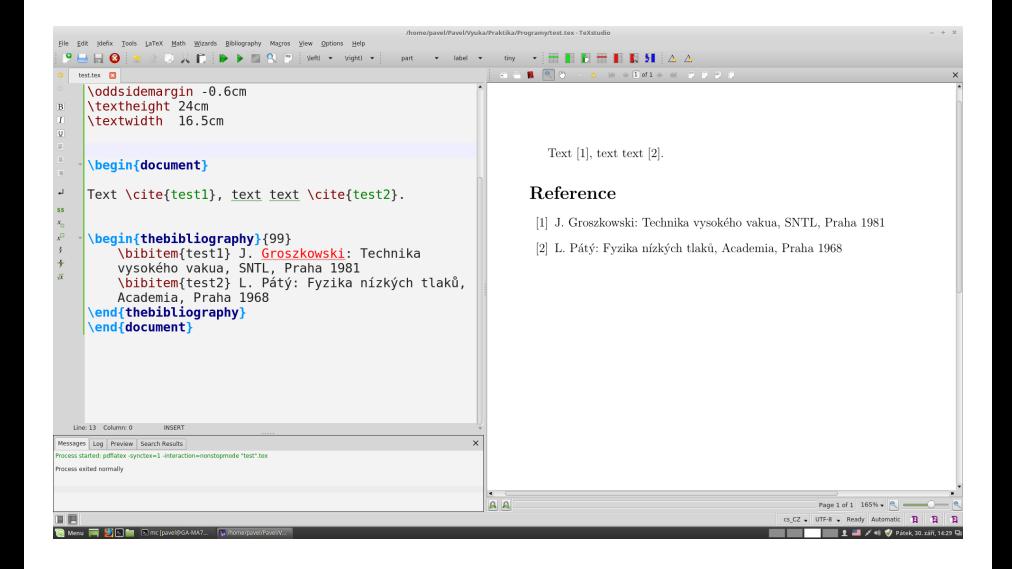

G.

## **LATEX- TikZ**

- $\bullet$  hlavní stránka: www.ctan.org/pkg/pgf
- dokumentace: www.ctan.org/pkg/pgf
- $\bullet$  příklady: www.texample.net/tikz/
- $\bullet$  schémata

G

メミメ メミメ

4 0 8

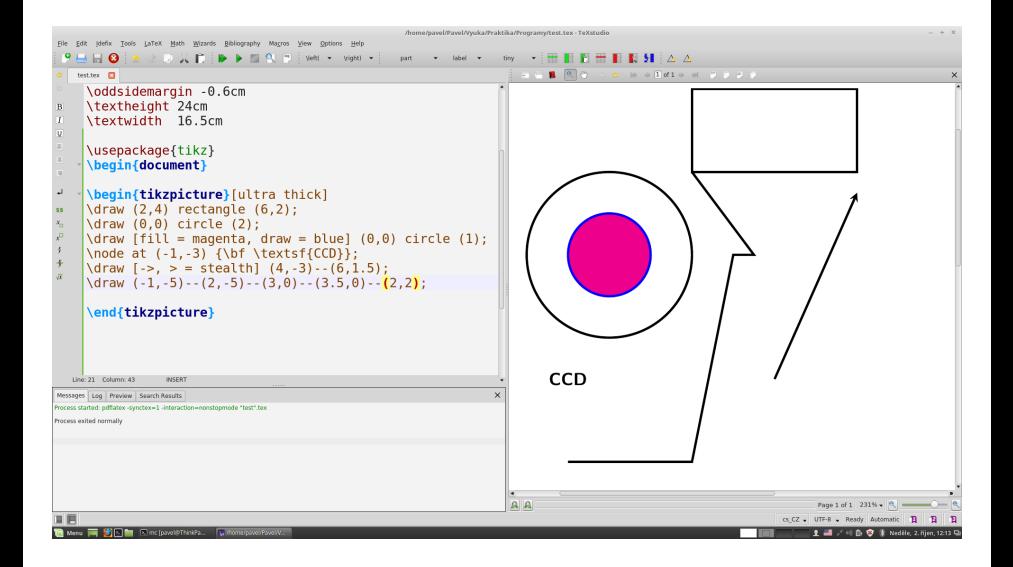

イロト イ御 トイヨ トイヨ トー ヨ

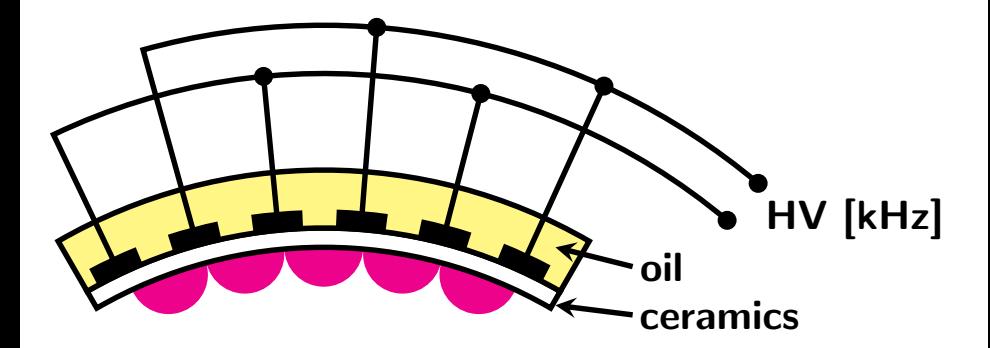

 $\equiv$ 

一 4 (国) 8

×. ミト

**K ロ ▶ K 伊 ▶** 

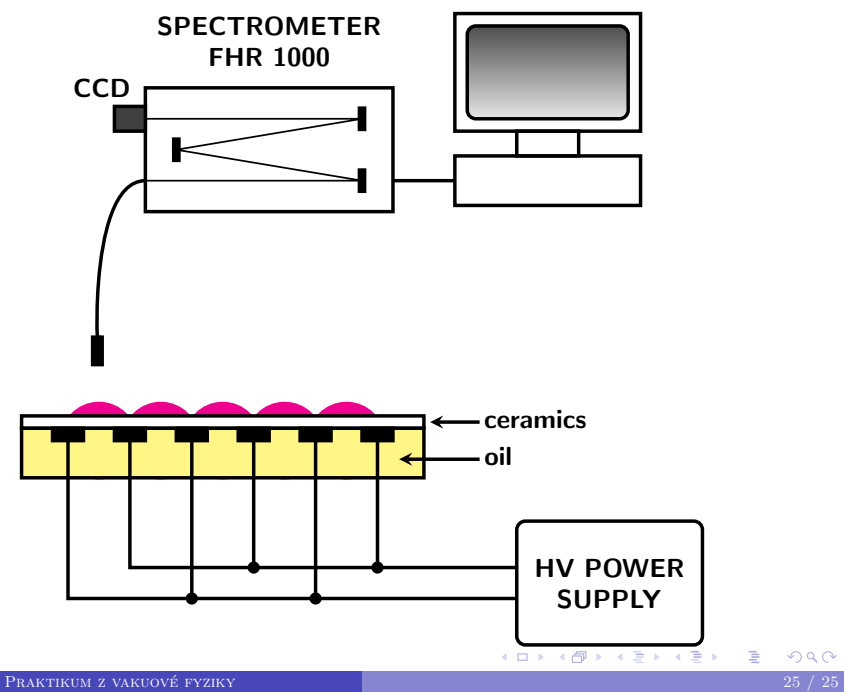